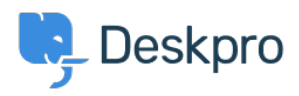

[Kunnskapsbase](https://support.deskpro.com/no/kb) > [Deskpro Legacy](https://support.deskpro.com/no/kb/deskpro-legacy) > [JIRA integration app](https://support.deskpro.com/no/kb/articles/jira-integration-app)

JIRA integration app Ben Henley - 2023-09-12 - [Kommentarer \(0\)](#page--1-0) - [Deskpro Legacy](https://support.deskpro.com/no/kb/deskpro-legacy)

The updated JIRA integration app enables agents to link Deskpro tickets with issues in [Atlassian JIRA](https://www.atlassian.com/software/jira).

## **What the JIRA app does**

With the app installed, agents can do these things from within Deskpro:

- create a linked JIRA issue based on a ticket
- link a ticket to one or more existing issues
- view linked issues from a collapsible JIRA pane at the right of each ticket
- add comments to linked JIRA issues

For more details, see [Using the updated JIRA integration as an agent.](https://support.deskpro.com/kb/articles/375)

JIRA users can see which Deskpro tickets are linked to a JIRA issue.

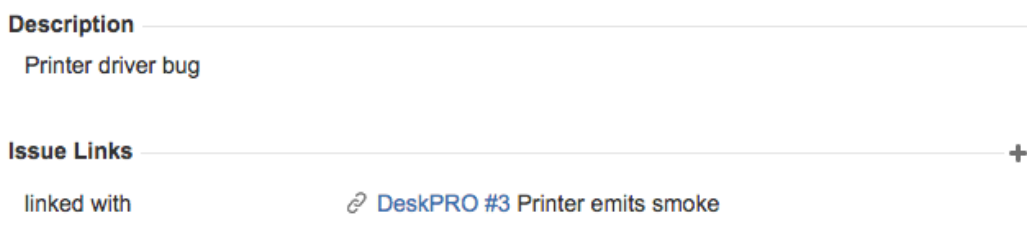

With some additional configuration in JIRA, admins can:

- create Ticket Update triggers which respond to changes to linked tickets within JIRA
- create trigger criteria based on JIRA issues/comments
- use an automation action to add JIRA comments in triggers/SLAs/escalations

## **Installing the new JIRA app**

Already have the old version of the JIRA app installed? [See this article](https://support.deskpro.com/kb/articles/374).

Full installation instructions for the JIRA app are in the [Admin Guide](https://support.deskpro.com/guides/topic/420).

You need to do some [extra configuration to be able to create Deskpro triggers which](https://support.deskpro.com/guides/topic/420)

[respond to events in JIRA.](https://support.deskpro.com/guides/topic/420)

Relatert innhold

- [How can I use the JIRA integration?](https://support.deskpro.com/no/kb/articles/how-can-i-use-the-jira-integration)
- [Upgrading from the old JIRA app](https://support.deskpro.com/no/kb/articles/upgrading-from-the-old-jira-app)